## **Check Mellanox Rivermax Card Serial**

Oct 2023

## Introduction

When fitting a Mellanox ConnectX5 or ConnectX6 card to either RX1 (ConnectX5) or CE1 (ConnectX6) we need get obtain a license and put this on the M1 server, before requesting licences we require the serial number of the actual card.

Use the following procedure to obtain the card serial number:

```
Use the following Commands:

lspci | grep Mellanox

sudo lspci -vv -s xx:xx.x | grep " Serial number"

where xx:xx.x is the first string in the previous command

Returns (example with one card in the chassis)

lspci | grep Mellanox
02:00.0 Ethernet controller: Mellanox Technologies MT2892 Family [ConnectX-6 Dx]
02:00.1 Ethernet controller: Mellanox Technologies MT2892 Family [ConnectX-6 Dx]

sudo lspci -vv -s 02:00.0 | grep " Serial number"
[SN] Serial number: MT2045X09274

Give this serial number to Gavin Dragonetti and he will supply you with a license file.

when you get the file, rename it to rivermax.lic and put it in this folder on the CE1

/opt/mellanox/rivermax (you may have to create the rivermax folder)

Reboot the Server
```

From:

http://cameraangle.co.uk/ - WalkerWiki - wiki.alanwalker.uk

Permanent link:

http://cameraangle.co.uk/doku.php?id=check\_mellanox\_rivermax\_card\_serial

Last update: 2023/10/31 14:15

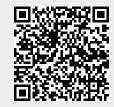